Welcome to the South West Herts Schools Consortium

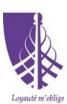

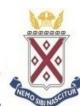

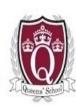

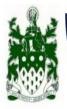

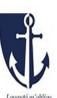

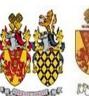

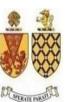

# Registration for the South West Herts Consortium Schools Tests

The following information will take you through the registration process. Please read from start to finish. This document clearly sets out how you should register, the various stages of registration and what you can expect to see on the website at each point in the procedure.

There are some important "dos and don'ts". Prior to registering, it would be advisable to familiarise yourself with the process so as to avoid the common errors in registration which are:

- Failing to activate your account;
- Activating your account but failing to input your child's information and selecting the tests you wish to apply for;
- Accidentally withdrawing by clicking on the "withdraw" button without understanding what this button does thereby removing your child from the test process.

It is very important to read the information on the South West Herts Consortium Schools website <a href="http://www.swhertsschools.org.uk/">http://www.swhertsschools.org.uk/</a> before registering.

You will be asked to register for the tests by logging on to the Parent Portal using a password. Your username is your email address and your password should be memorable and secure.

Once you register, you must log on to the secure web page regularly to view updates.

Please see the <u>calendar</u> for information on timescales and deadlines. Please remember that it is your responsibility, as a parent/carer, to log on to the Parent Portal to view the information at the appropriate times throughout the testing process.

How to register online for the Consortium test.

# 1. Click on the link for registration.

This is the registration website where you either register for the first time or log in once registered.

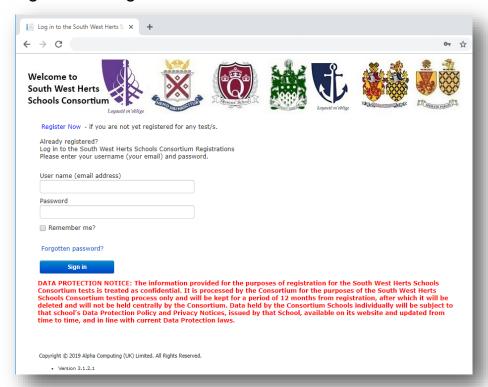

# 2. As you have not registered yet, click on 'Register Now'.

Complete by inserting your name and email address. Please input a password which should be memorable and secure. It is really important that you use an email address in frequent use as you will not be able to change it after registering. This is your username. Please choose a password that is easy to recall since you will need to use both to access your child's test information.

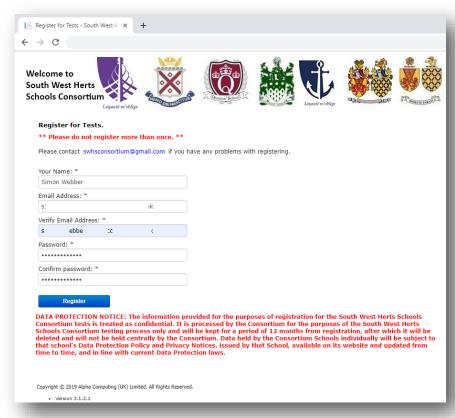

3. Once registered the screen will confirm that an activation email will be sent and you must activate your account before you can login.

If you do not activate your account, you have not registered.

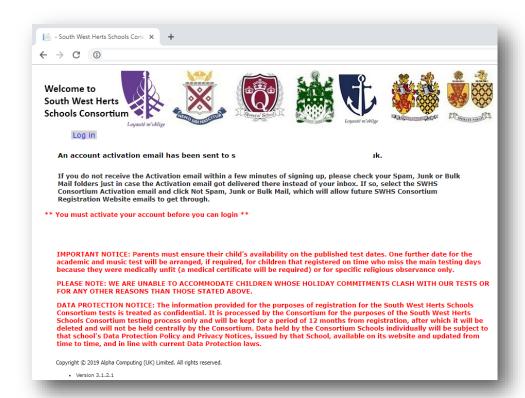

4. Please now look for the activation email in the inbox of the email address you used to register. If you are unable to find the email, please look in your junk, spam or clutter. You may want to add the no-reply email address to your address book - adminsupport@swhsregistrations.com - to ensure it is received in your inbox in the future.

The email looks like this and you need to click here to activate your account.

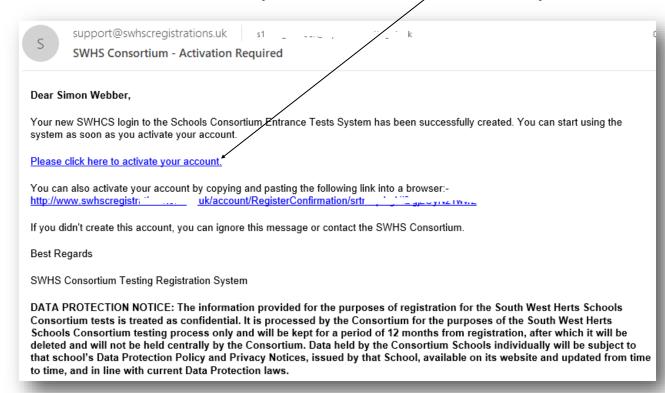

5. Once you have activated your account, you will receive this message. If you do not activate your account, you will not receive this message. This means you have NOT registered. Click on "Log in" and log in.

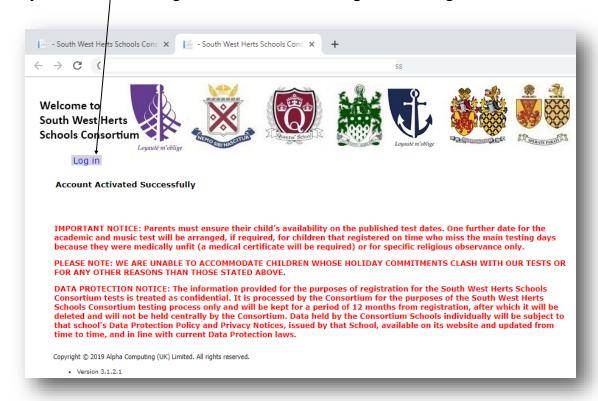

6. You have now created your account. Log in using the same email address and password you used to create your account.

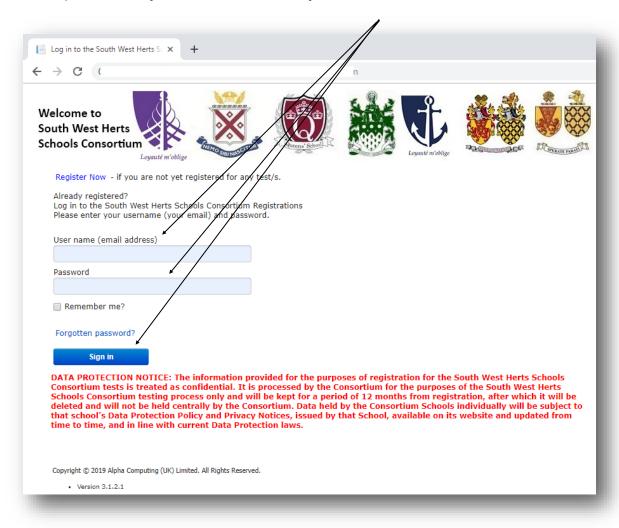

7. Once logged in, click on "Apply For School Entrance Test(s)". This is the link to register your child/children for the tests.

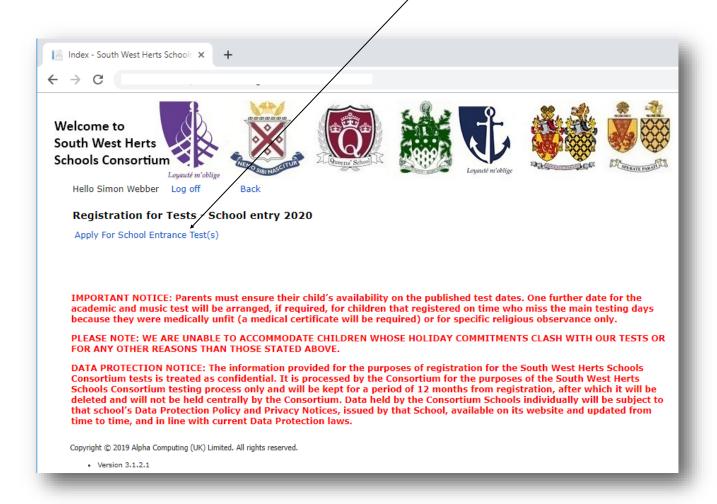

8. Now complete the registration pages, reading and inputting the information carefully. You only need to register your child for the tests once.

The first page looks like this:

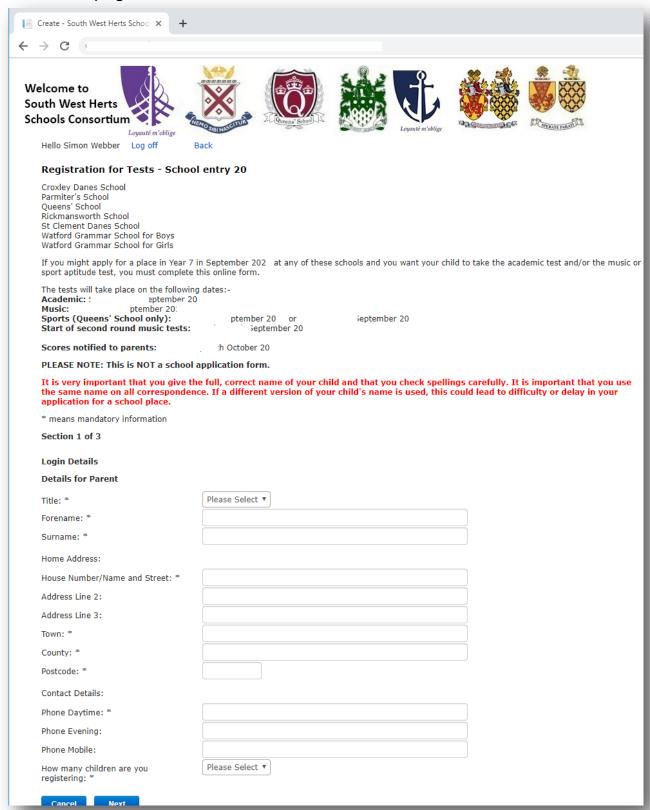

Click "Next" and proceed to the second page.

# **Registration Page 2**

## The second page looks like this:

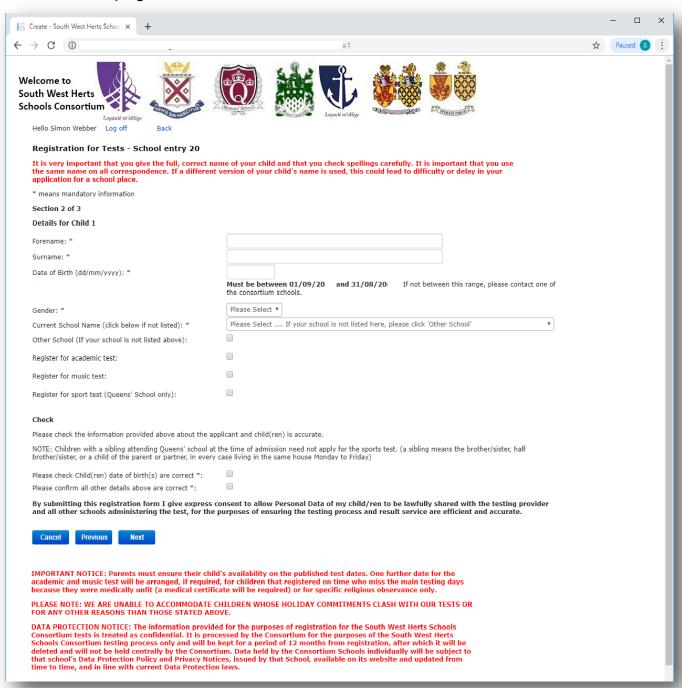

 Once registration is completed, you can Log out/return to the Consortium Website or go Back to the registration screen by clicking on the relevant link.

You will receive an email from the Consortium providing you with your reference number and confirming all the details that you have entered. This is the **ONLY** email that you will receive. All test information is accessed via the Parent Portal and it is your responsibility to log in and check for updates throughout the test process.

That email looks like this:

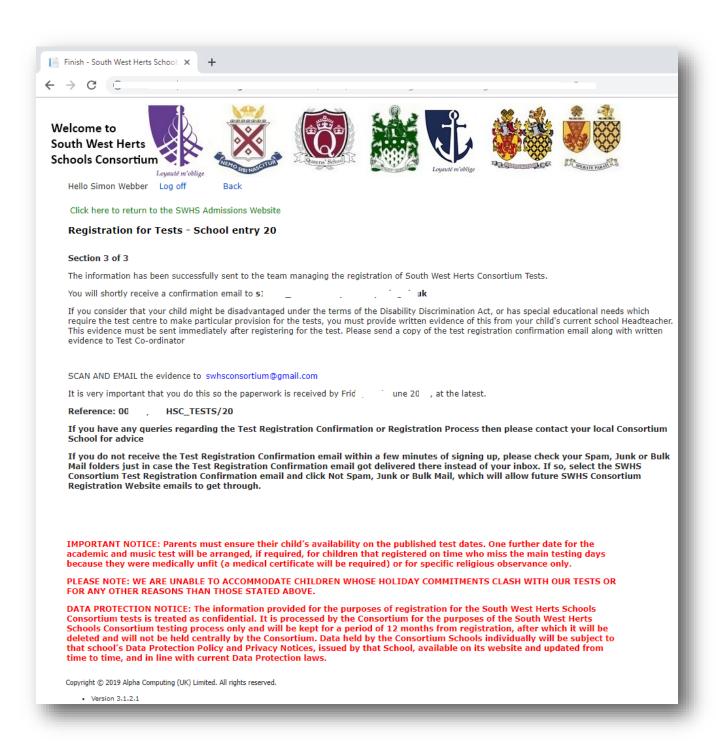

10. You can now log in and view the school entrance test(s) for which you have registered your child and edit any details if required.

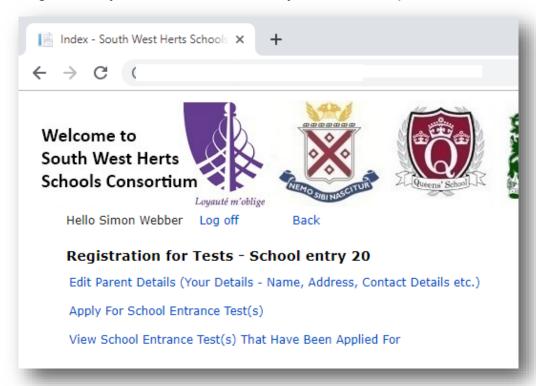

You can log in and view this information right up until the test registration period ends in June. If desired, you may withdraw your child/children from the entire test process any time up until their first allocated test day (please see page 14 for information about how to withdraw your child).

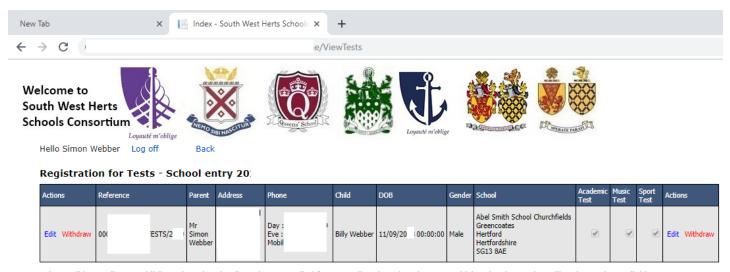

It is possible to edit your child's registration details and tests applied for, up until registration closes, at which point that option will no longer be available. It is possible to withdraw your child/children from the test process any time up until their first allocated test day.

11. You can edit the details you originally entered by selecting this link.

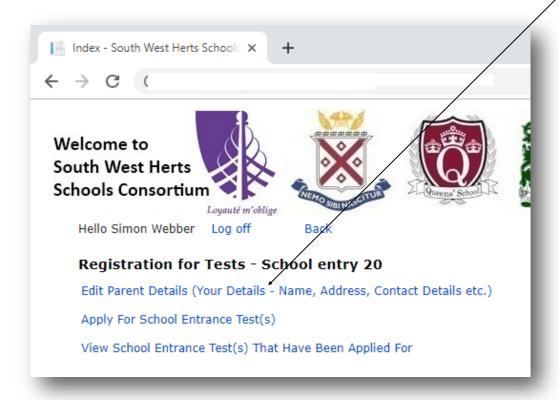

12. By selecting the 'Edit Parent Details' link you can now edit the information you originally entered on **Registration Page 1** when making your application.

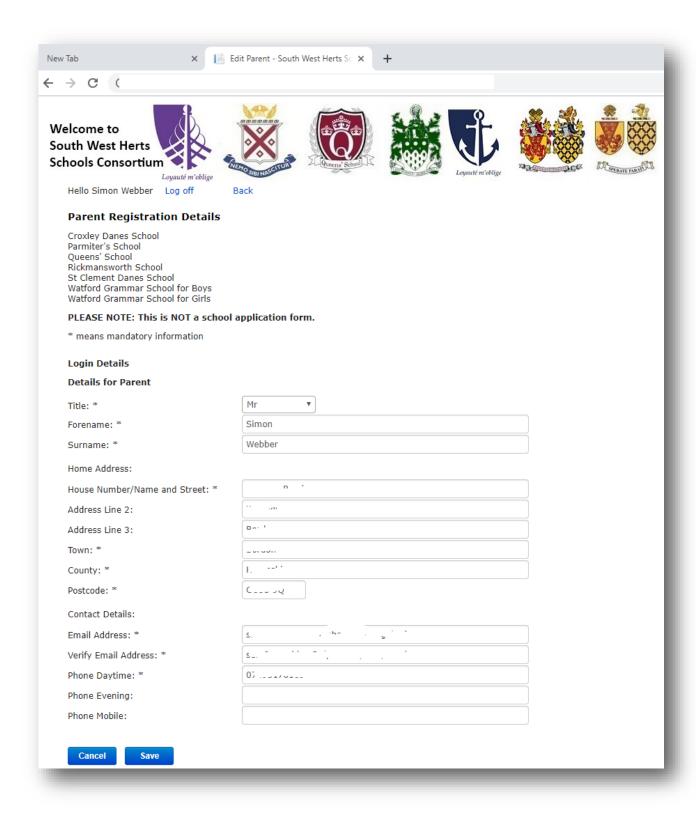

13. You can edit your child's/children's registration details by selecting either of these links shown by the arrows here:

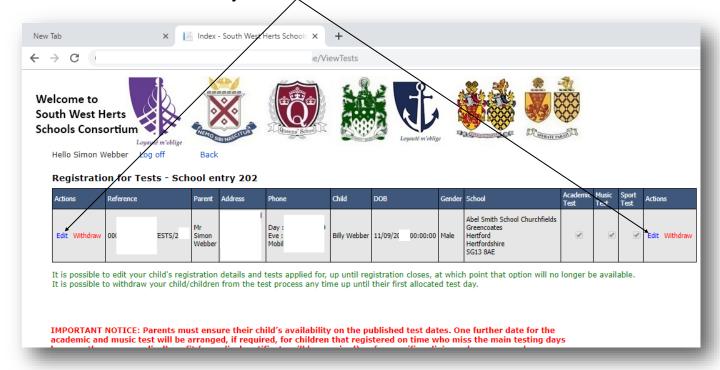

14. By selecting either of the 'Edit' links, you can edit the details originally entered on **Registration Page 2**, if required.

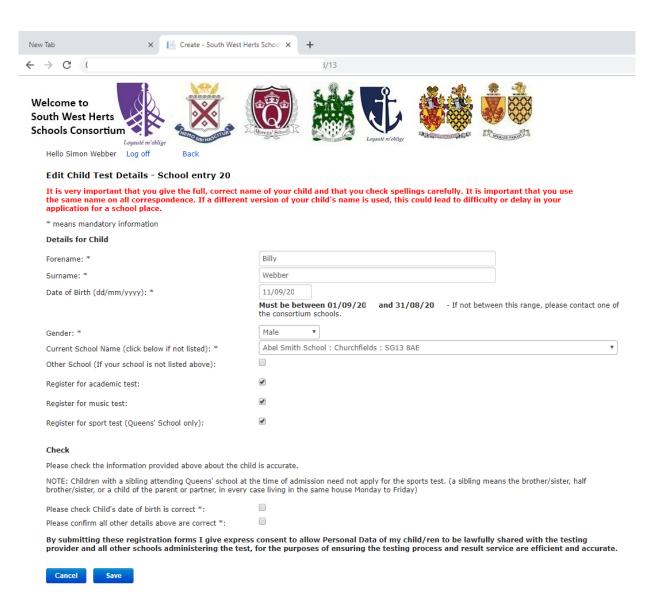

15. You can also withdraw your child/children from the entire test process, right up until their first allocated test date by selecting either of these links.

Please note that if you withdraw your child AFTER the end of registration in June, it will NOT be possible to reinstate your registration and your child will not be permitted to take the test in September.

The reason for this is that the answer sheets are pre-printed by the test provider with the names of all registered candidates immediately following close of registration in June. Further, the test centres receive their allocation of candidates in July and all administration with regard to test day is completed PRIOR to the end of the academic year in preparation for test day on the first Saturday of the new academic year in September.

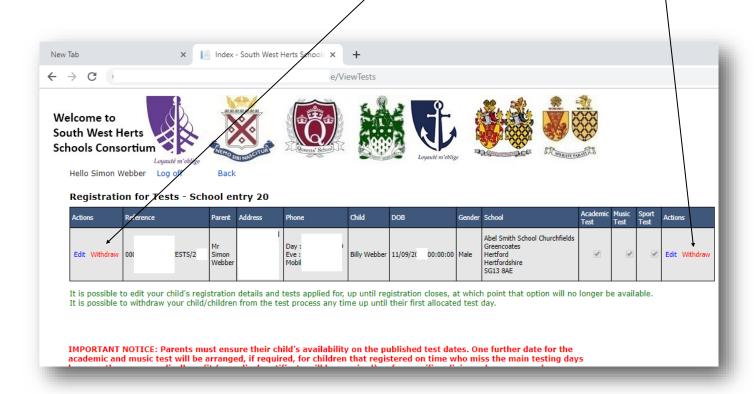

16. By selecting either of the 'Withdraw' links, you will be asked to confirm the withdrawal of your child from the entire test process.

By clicking "withdraw" you are confirming that you wish to remove your child from the test process.

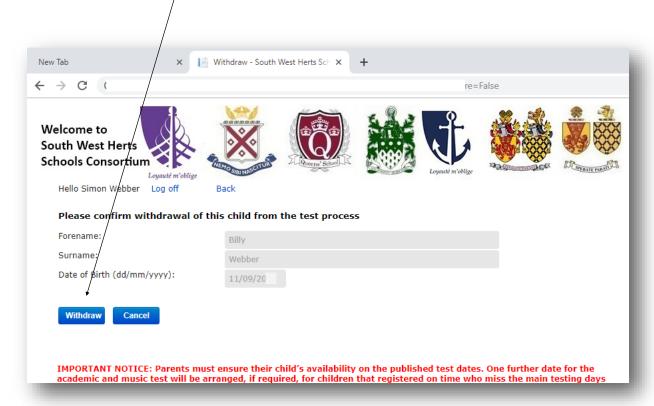

REMINDER: if you withdraw your child AFTER the end of registration in June, it will NOT be possible to reinstate your registration and your child will not be permitted to take the test in September.

The reason for this is that test centres receive their allocation of candidates in July and all administration with regard to test day is completed PRIOR to the end of the academic year in preparation for test day on the first Saturday of the new academic year in September.

17. During the testing period, when you log in, you will be able to view information at each stage of the testing process by clicking on the appropriate link.

## Please note, the links shown below are dependent on:

- the entrance tests you have applied for; and
- the test arrangements (venue(s) and time(s)) for your child;

All test results will be available to view in this way. This includes:

- Your child's test results for Music Stage 1;
- if applicable, your child's Music Stage 2 test venue and time;
- Sports Test results; and
- Final standardised scores.

Please check the test calendar for the dates. This information will be available to view on the Parent Portal.

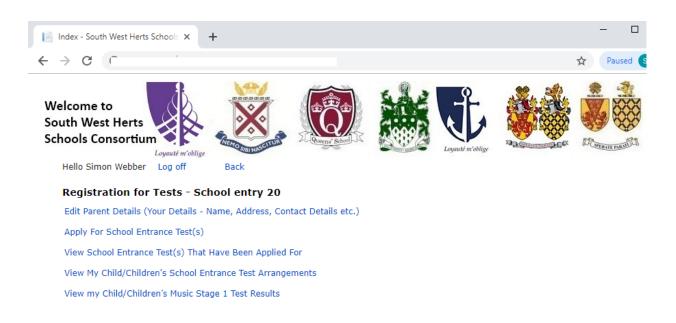

IMPORTANT NOTICE: Parents must ensure their child's availability on the published test dates. One further date for the academic and music test will be arranged, if required, for children that registered on time who miss the main testing days because they were medically unfit (a medical certificate will be required) or for specific religious observance only.

PLEASE NOTE: WE ARE UNABLE TO ACCOMMODATE CHILDREN WHOSE HOLIDAY COMMITMENTS CLASH WITH OUR TESTS OR FOR ANY OTHER REASONS THAN THOSE STATED ABOVE.

DATA PROTECTION NOTICE: The information provided for the purposes of registration for the South West Herts Schools Consortium tests is treated as confidential. It is processed by the Consortium for the purposes of the South West Herts Schools Consortium testing process only and will be kept for a period of 12 months from registration, after which it will be deleted and will not be held centrally by the Consortium. Data held by the Consortium Schools individually will be subject to that school's Data Protection Policy and Privacy Notices, issued by that School, available on its website and updated from time to time, and in line with current Data Protection laws.

Copyright © 2019 Alpha Computing (UK) Limited. All rights reserved.

## 18. Example of the email that you will receive.

ANY OTHER REASONS THAN THOSE STATED ABOVE.

Please check these details in the email carefully. The email will also provide you with a link to log in to the secure registration website to keep up-to-date with information throughout the testing process.

If you discover you have made an error please do not register again. Log back in to your account and make your amendments. Please note you will not be able to make any amendments after the close of registration in June.

| C                        | support@swhscregistra               | tions.uk sii                   | I.com                           |                                            | 01 |
|--------------------------|-------------------------------------|--------------------------------|---------------------------------|--------------------------------------------|----|
| 2                        | South West Herts Scho               | ools Consortium Test Regi      | stration Confirmation - 00      | ΓS/20                                      |    |
| Please                   | note this is the only amail         | you will receive directly from | SWH Consortium as a result of   | f registering your child for the test. You |    |
|                          | be contacted by email aga           |                                | \                               | rregistering your clinic for the test. Tot |    |
| You <u>MU</u><br>process |                                     | secure web page www.swhso      | registrations.co.uk to keep yo  | urself informed of the complete testing    | (  |
| You wil                  | l find:-                            |                                |                                 |                                            |    |
|                          | initial registration for the t      | ests                           |                                 |                                            |    |
| •                        | allocation of the test centr        | e for the tests you wish your  | child to take – 1               | y 20 12:30 PM                              |    |
| •                        | allocation of                       | (if your child is succe        | essful in Music Stage 1)        |                                            |    |
| •                        | results of tests –                  | . October 20                   |                                 |                                            |    |
| Please                   | see the <u>calendar</u> for further | r information on timescales a  | and deadlines.                  |                                            |    |
|                          |                                     |                                | rent/carer, to log on to the se | cure website to view the information a     | at |
| ine app                  | nopriate umes urrougnout            | the testing process ******     |                                 |                                            |    |

medically unfit (a medical certificate will be required) or for specific religious observance only.

PLEASE NOTE: WE ARE UNABLE TO ACCOMMODATE CHILDREN WHOSE HOLIDAY COMMITMENTS CLASH WITH OUR TESTS OR FOR

IMPORTANT NOTICE: Parents must ensure their child's availability on the published test dates. One further date for the academic and music test will be arranged, if required, for children that registered on time who miss the main testing days because they were

DATA PROTECTION NOTICE: The information provided for the purposes of registration for the South West Herts Schools Consortium tests is treated as confidential. It is processed by the Consortium for the purposes of the South West Herts Schools Consortium testing process only and will be kept for a period of 12 months from registration, after which it will be deleted and will not be held centrally by the Consortium. Data held by the Consortium Schools individually will be subject to that school's Data Protection Policy and Privacy Notices, issued by that School, available on its website and updated from time to time, and in line with current Data Protection laws.

| Registration Details Submitted: |      |  |  |  |
|---------------------------------|------|--|--|--|
| Reference Number: 00            | 3/20 |  |  |  |
| Applicant Details:              |      |  |  |  |
| Name - Na Cinca - Waldan        |      |  |  |  |

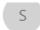

Please note, this is the only email you will receive directly from SWH Consortium as a result of registering your child for the test. You will not be contacted by email again.

You MUST regularly log on to the secure web page www.swhscregistrations.co.uk to keep yourself informed of the complete testing process.

#### You will find:-

- initial registration for the tests
- allocation of the test centre for the tests you wish your child to take 1 July 20 12:30 PM

South West Herts Schools Consortium Test Registration Confirmation - 000

allocation of (if your child is successful in Music Stage 1)

results of tests h October 20

Please see the calendar for further information on timescales and deadlines.

\*\*\*\*\*\* Please remember that it is your responsibility, as a parent/carer, to log on to the secure website to view the information at the appropriate times throughout the testing process \*\*\*\*\*\*

IMPORTANT NOTICE: Parents must ensure their child's availability on the published test dates. One further date for the academic and music test will be arranged, if required, for children that registered on time who miss the main testing days because they were medically unfit (a medical certificate will be required) or for specific religious observance only.

PLEASE NOTE: WE ARE UNABLE TO ACCOMMODATE CHILDREN WHOSE HOLIDAY COMMITMENTS CLASH WITH OUR TESTS OR FOR ANY OTHER REASONS THAN THOSE STATED ABOVE.

DATA PROTECTION NOTICE: The information provided for the purposes of registration for the South West Herts Schools Consortium tests is treated as confidential. It is processed by the Consortium for the purposes of the South West Herts Schools Consortium testing process only and will be kept for a period of 12 months from registration, after which it will be deleted and will not be held centrally by the Consortium. Data held by the Consortium Schools individually will be subject to that school's Data Protection Policy and Privacy Notices, issued by that School, available on its website and updated from time to time, and in line with current Data Protection laws.

#### Registration Details Submitted:

| Reference Number: 00             | _ STS/20 |  |  |  |
|----------------------------------|----------|--|--|--|
| Applicant Details:               |          |  |  |  |
| Name: Mr Simon Webber            |          |  |  |  |
| Address:                         |          |  |  |  |
| Phone Day: 0                     |          |  |  |  |
| Phone Eve:                       |          |  |  |  |
| Phone Mobile:                    |          |  |  |  |
| Email Address:                   |          |  |  |  |
| Children Registered for Tests: 1 |          |  |  |  |

Child Details:

Cont/d .....

#### Child Details:

Forename: Joseph Surname: Webber
Date of Birth: 20/09/20 Gender: Male

Current School Name and Postcode: Abel Smith School, SG13 8AE

Application for academic test: Y Application for music test: Y

Application for sport tests (Queens School only): Y

Test Date:

The tests will take place on the following dates:-

Academic: itember 20
Music: tember 20

Sports (Queens' School only): 20: or stember 20:

Start of second round music tests: otember 20:

Scores notified to parents: ' October 20:

#### PLEASE NOTE

If you consider that your child might be disadvantaged under the terms of the Disability Discrimination Act, or has special educational needs which require the test centre to make particular provision for the tests, you must provide written evidence of this from your child's current school Headteacher. This evidence must be sent immediately after registering for the test. Please send a copy of the test registration confirmation email along with the written evidence to Test Co-ordinator

#### SCAN AND EMAIL the evidence to <a href="mailto:swhsconsortium@gmail.com">swhsconsortium@gmail.com</a>

It is very important that you do this so the paperwork is received by Friday June 20 , at the latest.

#### \*\* PLEASE DO NOT REPLY TO THIS EMAIL - IT IS NOT MONITORED \*\*.

If you have any queries regarding the Test Registration Confirmation or Registration Process then please contact your local Consortium School for advice.

Form submitted: 08:33 02/04/20

\*\*\*\*Disclaimer\*\*\*\*

The information in this message should be regarded as confidential and is intended for the addressee only unless explicitly stated. If you have received this message in error it must be deleted and the sender notified. The views expressed in this message are personal and not necessarily those of Hertfordshire County Council unless explicitly stated. Please be aware that emails sent to or received from Hertfordshire County Council may be intercepted and read by the council. Interception will only occur to ensure compliance with council policies or procedures or regulatory obligations, to prevent or deter crime, or for the purposes of essential maintenance or support of the email system.